# **ClueHunter Documentation**

*Release 0.1a1*

**Ke Yang**

January 05, 2017

#### Contents

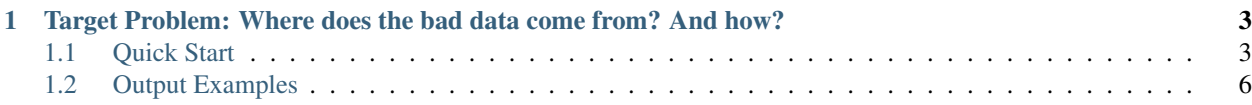

[ClueHunter](http://github.com/yangke/cluehunter/) is an auxiliary tool for crash point reverse data flow analysis. It generate data flow graph according to the gdb debug log(C program source code level). It receives manually specified sink variables that cause the last line crash and perform interprocedural analysis on the log trace. For obtaining the auto-debug trace, the tool *robot\_dbg.exp* in ClueHunter requires the program under debug to be compiled with profiled code information (gcc -g -save-temps operation). During the current develop stage, only command line program is supported.

# <span id="page-6-0"></span>**Target Problem: Where does the bad data come from? And how?**

A common question for program debugging is "Where is the bad data come from? And how?" In this case we need to analyse reversely from the crash or wrongly executed statement, trace the relative calculation, then infer and locate the wrong code logic. Slicing is an effective technique to prune away irrelative calculations. It help analyst to focus on the error relative code snipet. Visulizing the complex code logic as a colorful property graph is also preferable. In fact, we always use IDE or gdb to view the code snipets and call stacks to keep in mind the whole picture of the data flow, but few of them provide the trace visualization service. ClueHunter is then designed to relax our mind and help us to infer the executed data transform logic.

Contents:

# <span id="page-6-1"></span>**1.1 Quick Start**

#### **1.1.1 Install**

ClueHunter depends on [graphviz](http://www.graphviz.org/) to generate the picture from the dot file. Others dependencies are installed in Ubuntu-14.04 system by default.

List of dependencies:

- $\text{gcc} > = 4.8$
- gdb  $>=7.7$
- expect 1.1
- python 2.7
- graphviz>=2.36

For Ubuntu:

```
sudo apt-get install git
sudo apt-get instsall graphviz
git clone https://github.com/yangke/cluehunter.git
```
That's done.

#### **1.1.2 Start Funny**

1. Compile the Program Under Analysis

First compile your C project with gcc -**g** -**save-temps** option. In most cases you can specify this in the configure procedure like this:

\$./configure CFLAGS="-g -save-temps" CXXFLAGS="-g -save-temps" --prefix=\$YOUR\_INSTALL\_PATH

Otherwise you may have to change the *Makefile*.

2. Provide the Execution Command for Auto-debug

Then modify line 15 in cluehunter/robot\_dbg.exp to fit with your debug scenario. Here is an example for executable program swf2xml test in [swfmill-0.3.3.](http://swfmill.org/releases/)

15:spawn gdb -q --args swfmill swf2xml exploit\_it\_to\_crash

The input file exploit\_it\_to\_crash will cause the crash of swf2xml.

3. Run the Modified Script

Then use robot  $\text{dbg}.\text{exp}$  to debug your program automatically. It executes [gdb](https://www.gnu.org/software/gdb/) next command when meeting lines which contains library or system call site, other cases it executes step command of [gdb.](https://www.gnu.org/software/gdb/) If robot  $\text{dbq}$ . exp mistakenly steps into a call with no source code, it will then use finish command to execute through it to jump out. Copy the robot\_dbg.exp into the directory of binary executable program:  $swf2xm1$  and the exploit input: exploit it to crash. This will make the former command valid(spawn gdb  $-q$  --args swfmill swf2xml exploit\_it\_to\_crash).

```
swfmill-0.3.3_install_bin_path$ls
        ... exploit_it_to_crash ... robot_dbg.exp ... swf2xml ...
swfmill-0.3.3_install_bin_path$./robot_dbg.exp
...
(gdb) q
A debugging session is active.
        Inferior 1 [process 30695] will be killed.
Quit anyway? (y or n) ^Cswfmill-0.3.3_install_bin_path$ls
        ... exploit_it_to_crash ... gdb.txt ... robot_dbg.exp ... swf2xml ...
```
4. Use cluehunter.py to analyse the gdb.txt Every thing come handy, we got the debug trace  $qdb.txt$  besides them. Then we can use cluehunter.py to analyze this trace.

python cluehunter.py -t path\_to/gdb.txt\ -vs length -ps N -o . -n telescope -1 1

This command will use the test trace located at gdb.txt to perform reverse data flow analysis for variable length from the last parsed line(as the default). To specify the line number, you can use the option  $-i$ {line number in trace.txt} (see bellow for detail). The sensitive crash data length itself are marked as tainted. The access pattern of  $l$ ength, 'N', means direct access. Another mark ' $\star$ ' means we need to dereference this pointer to access sensitive sink data we cared about. Note that the  $\star$  must be quoted with "" or " in command line. This command will cause ClueHunter output telescope.dot and use [graphviz](http://www.graphviz.org/) to generate telescope. svg beside it.  $-vs$ ,  $-ps$  and  $-t$  are three mandatory options which specify the names of sink variables, patterns and the trace to analysis respectively.  $-\circ$  option specified the output directory.  $-1$  specified the parsed trace redundancy level. 0 means only remove the line redundancy in same function and 1 means remove both the inner function and inter-function reduandancy.

If you want to analyze variables on specific trace line, you may need  $-i$  option. For example:  $-i$  -1 specifies the last line in trace.txt, and  $-i$  -2 specifies the line of last but one. You can also use positive line number. For instance,  $-i$  100 means the 100 line in the trace.txt. Note that the lines we talk here are the lines in the parsed middle file: "trace.txt". The last line( $-i$ ) in trace.txt corresponds to the last none empty line above the error information Program receive ... in gdb.txt.

## **1.1.3 Macro Expansion**

ClueHunter can analyze the function call caused by macros by expanding them. It references the preprocessed  $\star$ . i files generated by -save-temps option of [gcc](https://gcc.gnu.org/) to make a macro expansion. To use this function, you have to specify the path of the compiled C project corresponding to the log trace under analysis. And make sure the under analysis program is compiled with -save-temps. This function is not available by default, please use -m to specify the compiled C project path.

## **1.1.4 Executable Test Command**

Here is an executable test command which analyzes the trace  $gdb-swfmi11-0.3.3.txt$  provided in test module.

```
python cluehunter.py -t test/gdb logs/swfmill-0.3.3/gdb-swfmill-0.3.3.txt\
       -vs length -ps 'N' -o . -n telescope -l 1 -m test/gdb_logs/swfmill-0.3.3/swfmill-0.3.3
```
## **1.1.5 Complete Usage**

```
usage: cluehunter.py [-h] -ps PATTERNS [PATTERNS ...] -vs VARIABLES
               [VARIABLES ...] [-l LEVEL] -t TRACE [-o OUTPUT_PATH]
               [-m C_PROJECT_DIR] [-n NAME] [-d | -v | -q]optional arguments:
 -h, --help show this help message and exit
 -l LEVEL, --level LEVEL
                       Redundancy level of the parsing. 0 means just remove
                       inline or innner function redundancy; 1 means remove
                       both of the inline and interprocedural reduandancy.
 -i INDEX, --index INDEX
                       The start trace line for tracking. Default value is -1
                       which means start from the last line. Positive integer
                       means the {line number}-1 in the parsed result
                       cluhunter/test/trace.txt. Negative integer means the
                       last but what line of the cluhunter/test/trace.txt. 0
                       is useless, but it still can be regarded as the
                       first line.
 -t TRACE, --trace TRACE
                       The file path of gdb trace log, for example,
                       ./gdb.txt. This log should be generated by
                       robot_dbg.exp.
 -o OUTPUT_PATH, --output-directory OUTPUT_PATH
                       The output directory in which .dot and .png files will
                       be dumped in this path.
 -m C_PROJECT_DIR, --c-project-dir C_PROJECT_DIR
                       The C project directory with the .i files maked by gcc
                       '-save-temps' option. Usually the we add this flags
                       during configure: ./configure CFLAGS='-g -save-temps'.
 -n NAME, --name NAME The prefix name of the generated .dot and .png files.
 -d, --debug Enable debug output.
 -v, --verbose Increase verbosity.
 -q, --quiet Be quiet during processing.
sinks:
 -ps PATTERNS [PATTERNS ...], --patterns PATTERNS [PATTERNS ...]
                       Specify the access pattern list of the sink
                       identifiers. Patterns must be "*" or "N" separated
```

```
with blanks. "N" means direct access, "*" means this
                      is a pointer of the cared data.
-vs VARIABLES [VARIABLES ...], --variables VARIABLES [VARIABLES ...]
                      Specify the identifier name of the sink variables.
                      Example:"father->baby.toy"
```
# <span id="page-9-0"></span>**1.2 Output Examples**

### **1.2.1 CVE-2008-1686 speex null pointer dereference**

The following table shows the summary of [CVE-2008-1686.](http://www.cvedetails.com/vulnerability-list/vendor_id-7966/product_id-20855/year-2008/opec-1/Xiph-Speex.html)

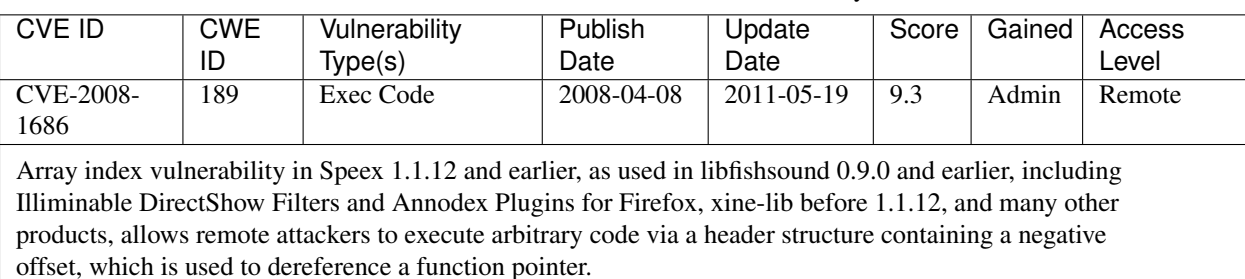

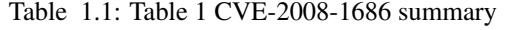

Construct a crash exploit and use the robot\_dbg.exp to record the source code execution trace. Then let ClueHunter to perform the interprocedural analysis on it. It will output the svg graph file by default.

```
.../cluehunter$python cluehunter.py -ps '*' -vs mode -l 1 \
       -t test/gdb_logs/speex/CVE-2008-1686/speex-1.1.12/speexdec/gdb-speex-1.1.12_speexdec_mode.txt
```
Figure 1 shows the dependencies of variable mode which cause the crash.

Fig. 1.1: Figure 1 Data dependency graph of variable mode generated by cluehunter

Table 2 shows the meaning of the node and edge shape .

| elipse node        | statement                                                                              |
|--------------------|----------------------------------------------------------------------------------------|
| square node        | call info                                                                              |
| solid red edge     | inner function data flow                                                               |
| dashed green edge  | connection of call info and callsite                                                   |
| dashed yellow edge | cross function data flow (mainly caused by argument definition)                        |
| dashed orange edge | represent the data flow beteen the callsite's return statement and the call assignment |

Table 1.2: Table 2 The Meaning of Shape for Node and Edge

The the crash is caused by the NULL pointer returned by  $\text{spec\_lib\_get\_mode}$  (mode ID) located at line 166 in log trace. ClueHunter provides the inner statement that cause this problem which is a if check that judges the mode ID as an invalid value:

168#719 if (mode < 0 || mode > SPEEX\_NB\_MODES) return NULL;

To continue tracking the modeID, change the start line to the trace index $(166)$  of the call site:

 $166#327$  mode = speex\_lib\_get\_mode (modeID);

Go into the cluhunter directory, type the following command then we got the answer.

```
.../cluehunter$python cluehunter.py -ps N -vs mode -l 1 -i 166 \
       -t test/gdb_logs/speex/CVE-2008-1686/speex-1.1.12/speexdec/gdb-speex-1.1.12_speexdec_mode.txt
```
(In this case we disabled the macro analysis as we does not specify *-m \$BUILD\_PATH\_OF\_SPEEX*.)

Fig. 1.2: Figure 2 Data dependency graph of variable mode ID generated by cluehunter

For cluehunter the upper ogg page operation in trace line 73 is not an obvious assignment. This is because cluehunter haven't included the ogg library tainting rules. For a backup solution, we can still find the data flow by interleaving the manual effort and cluehunter. Because we can control the start point to be analysed in the execution trace.

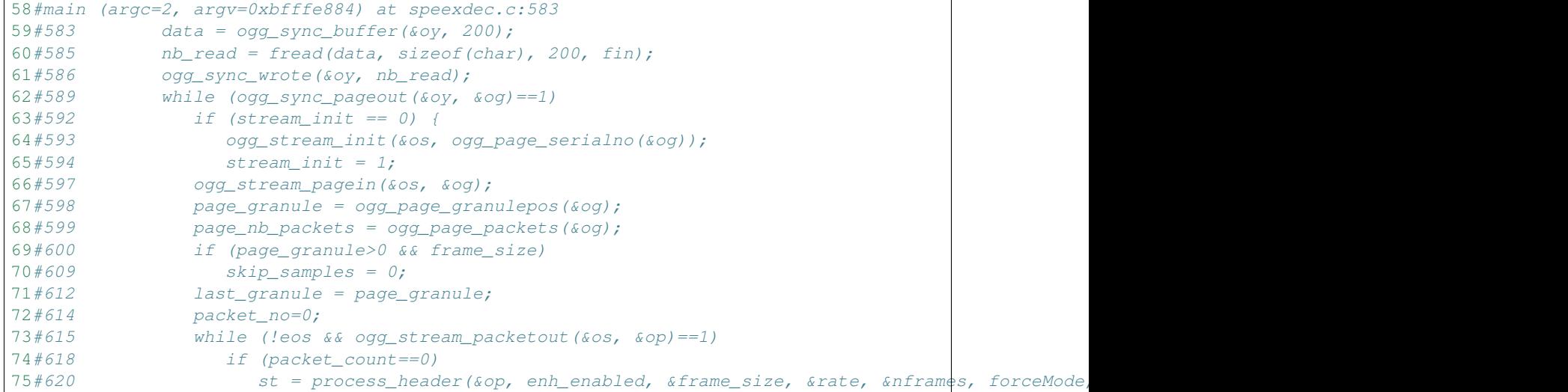